# **INSTALACIÓN DE "TELEGRAM"**

Para **descargar la aplicación** dirígete a Google Play, AppStore o Windows Store, dependiendo de cuál sea tu teléfono. Una vez aquí escribe "Telegram" en el buscador y descarga la aplicación, si tienes dudas fíjate en que el desarrollador sea "Telegram Messenger LLP".

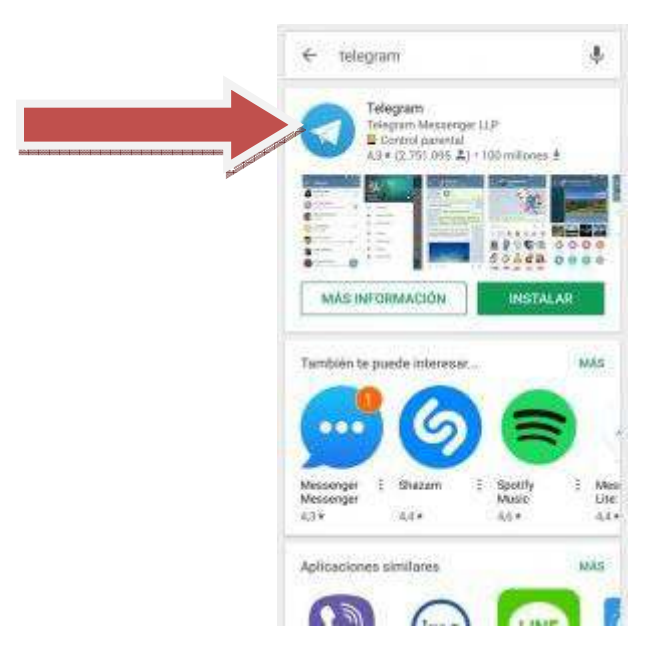

**Google Play Telegram** 

Cuando la aplicación se haya instalado ábrela para empezar el proceso de instalación. En la primera pantalla podrás cambiar el idioma aunque por defecto debería aparecerte en español. Pulsa sobre el botón *Comenzar*.

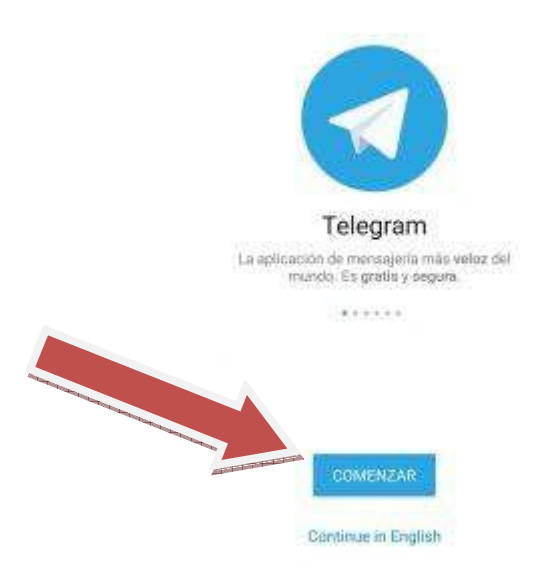

**Comenzar instalación Telegram App** 

Lo primero te pedirá permisos para acceder a cierta información del teléfono, como los contactos, fotos, SMS, etc.

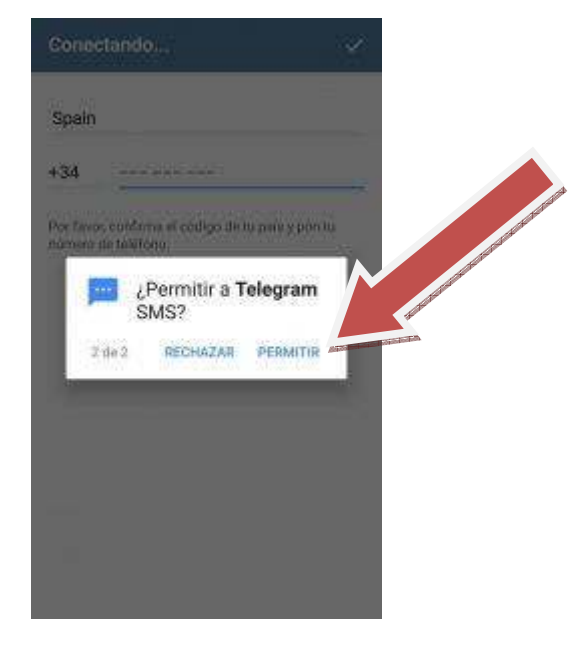

### **Permisos Telegram App**

Posteriormente tendréis que **indicar vuestro número de teléfono**, con el que queréis registraros.

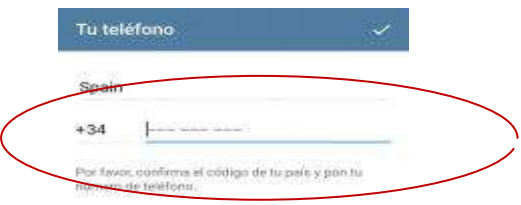

#### **Número de teléfono Telegram App**

Para confirmar que el teléfono que has introducido es realmente el tuyo, Telegram realizará una llamada a tu móvil, no hace falta que lo cojas porque con solo hacer la llamada ya comprobará que es realmente tu número. A continuación tendrás que **introducir tu nombre y tus apellidos**

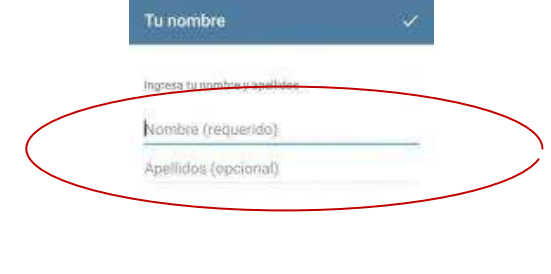

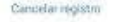

**Nombre y apellidos Telegram App** 

¡Y ya está! Tu cuenta de Telegram está lista para ser usada.

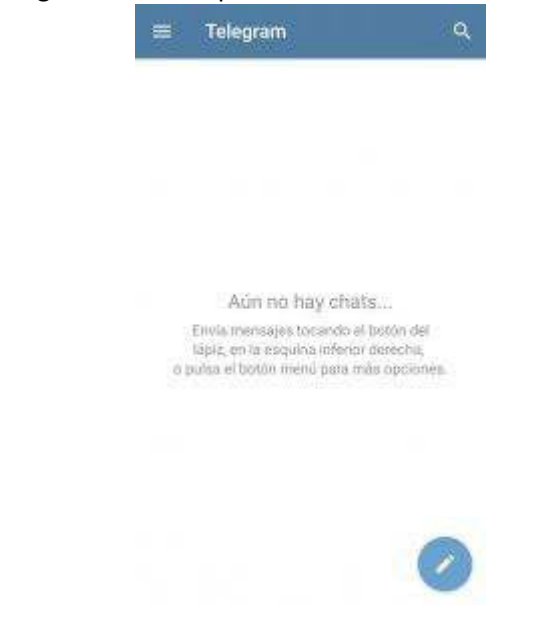

## **ESTE PASO ES OPCIONAL. SOLO SI QUEREMOS UTILIZAR TELEGRAM DESDE EL ORDENADOR POR COMODIDAD**

**Tras su instalación en el teléfono podemos acceder a la aplicación desde el propio teléfono o mediante enlace Web eb el ordenador.** Es tan sencillo como acceder a la página oficial de Telegram Web y registrarte. **Escoge el país e indica tu número de teléfono móvil y pulsa en** *Siguiente*.

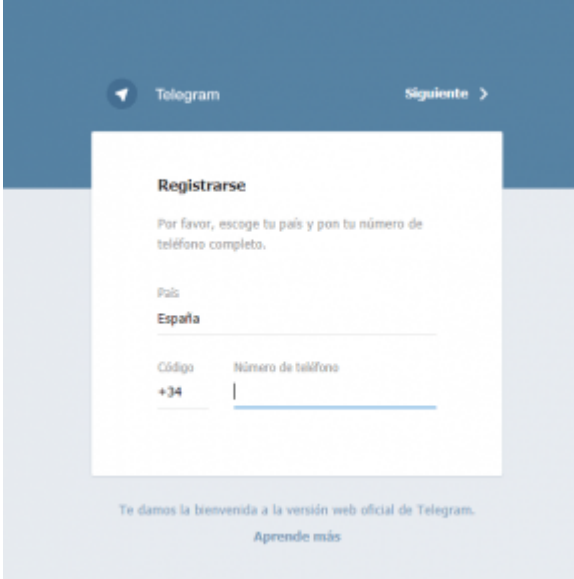

**Registro Telegram Web** 

Te pedirá que confirmes el número de teléfono móvil que acabas de introducir. Pulsa *OK* si es correcto, si te has confundido dale a *Cancelar* e introduce de nuevo el número.

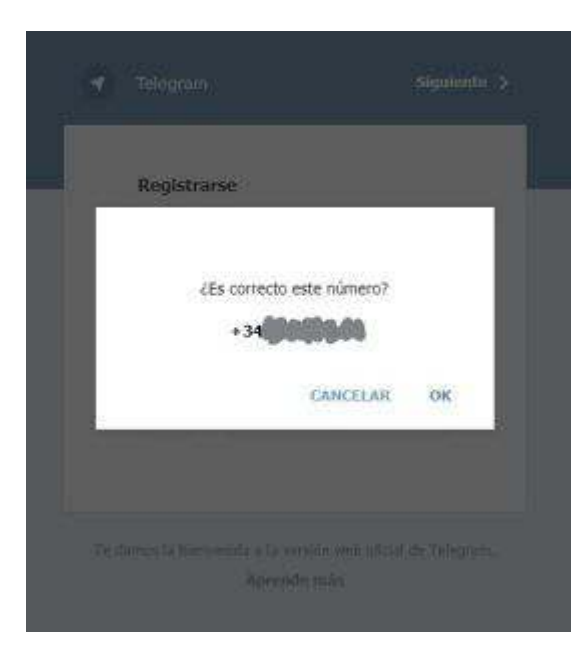

#### **Confirmación número de Telegram Web**

Finalmente te pedirá que introduzcas el **código de activación que Telegram te acaba de enviar** a la aplicación en tu teléfono. Copiamos en código de activación en el Telegram de nuestro teléfono

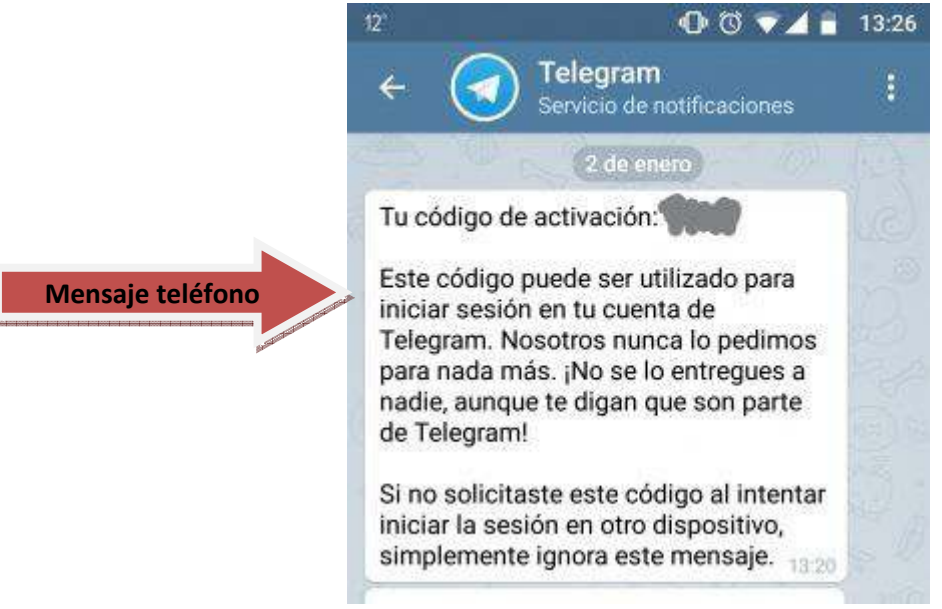

**Código de activación Telegram Web** 

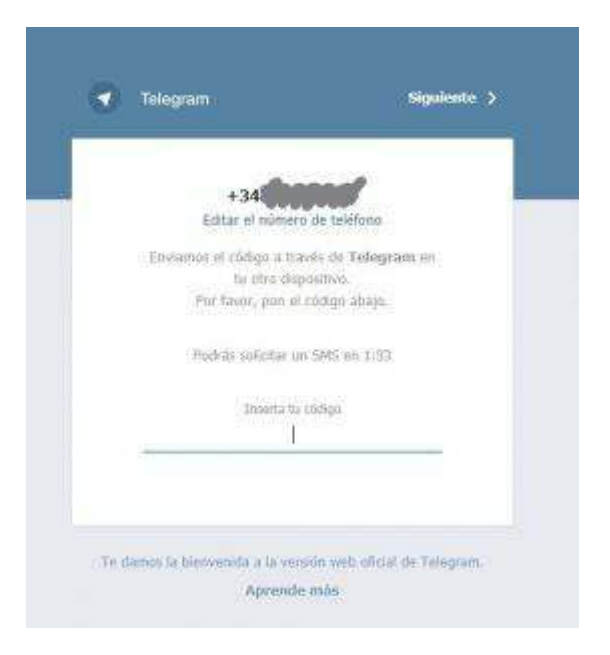

**Código activación Telegram** 

Si el código es correcto te redirigirá directamente a todos tus chats de Telegram.

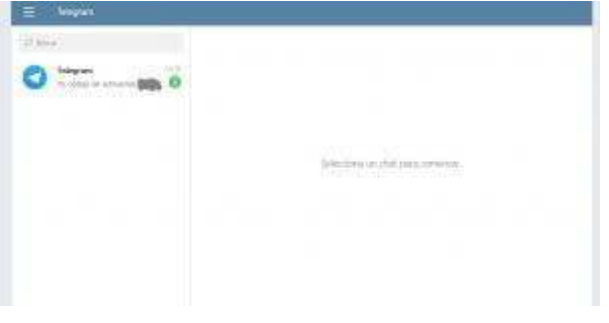

**Telegram Web activado**